# JSTOR Advanced Search Tips

# Searching for an Exact Phrase

If you want to include more than one term in a field search, use parentheses () to enclose your search terms, or quotation marks (" ") to search for an exact phrase.

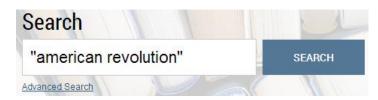

The example above searches for the exact phrase "american revolution" rather than treating it as a phrase search (american AND revolution).

## Some other examples:

- ti:cat dog will find the word cat in the item title field and the word dog in any field
- ti:(cat dog) will find the words cat and dog in the item title field in any order
- ti:"color purple" will find the exact phrase color purple in the item title field
- ti:(peacekeeping "united nations") will find the word peacekeeping and the phrase united nations in the item title field

# **Proximity Searching**

JSTOR search allows you to find terms that are within a set number of words of each other using the tilde (~) symbol.

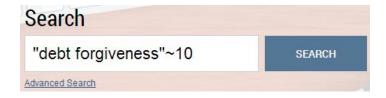

In this example, you will only get results with the terms debt and forgiveness within ten words of each other.

In the Advanced Search interface, you may choose Near 5, 10, or 25 words from the drop-down list between search terms.

## Advanced Search View Tutorial | Search Help

| debt                              | full-text ▼ |
|-----------------------------------|-------------|
| NEAR 10 ▼ forgiveness             | full-text ▼ |
| Add Field +                       |             |
| Include only content I can access |             |
| Include links to external content |             |
| Search                            |             |

**Note:** Proximity searches are based on word count only. All punctuation is ignored.

# Boosting Term Relevance

You may increase the importance of any term in your search by using the caret (^) symbol followed by a number that represents the rise in relevance.

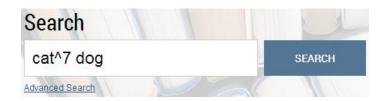

In the example above, an occurrence of the word cat in an item is seven times more important than the word dog.

# Searching for Plural Terms

JSTOR allows you to search for singular and plural forms of a word at the same time by adding an ampersand to the end of the singular form of a word.

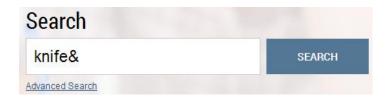

In the example above, knife& finds knife and knives. More examples of plural searching are:

- cat& finds cat and cats
- bus& finds bus and busses
- sky& finds sky and skies
- person& finds person and people
- goose& finds goose and geese

## Narrow Search Results with Field Abbreviations

You can narrow search results to a variety of item or journal information. This is possible because JSTOR uses fields for categorization of metadata. Each field is represented in a search by its abbreviation.

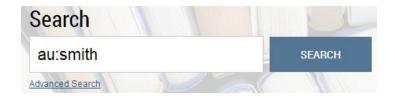

The example above will find all items for which Smith is listed as an author.

# Frequently User JSTOR Field Abbreviations

| Abbreviation            | jo:     | ta:  | ab:               | ca:                      | ty:fla                     | vo:                | ty:brv          |
|-------------------------|---------|------|-------------------|--------------------------|----------------------------|--------------------|-----------------|
| Returns<br>Results From | journal | (not | item<br>abstracts | illustration<br>captions | full<br>length<br>articles | journal<br>volumes | book<br>reviews |

#### More JSTOR Field Abbreviations:

**ty:** = type of item

**ty:fla** = full length article

**ty:brv** = book review

ty:edi = opinion piece

ty:(nws OR mis) = other items

cty:(book) = book

cty:pamphlet = pamphlet

ti: titles of items or reviewed works

rt: title of a reviewed work

**au:** equivalent to searching within both aa and ra fields [ex: au:smith yields same set of results as (aa:smith OR ra:smith)]

**so:** or **jo:** journal title **no:** issue or number

sn: or in: International Standard Serials Number (ISSN).

gl: grouping level (to search for specific topics as listed in the original print journal table of contents)

la: language

JSTOR uses the Library of Congress's three letter MARC language codes. Here are some examples:

la:ara = Arabic

la:chi = Chinese

la:dut = Dutch

la:eng = English

la:fre = French

la:ger = German

la:gre = Greek Modern

la:heb = Hebrew

la:ita = Italian

la:jpn = Japanese

la:lat = Latin

la:por = Portuguese

la:rus = Russian

la:spa = Spanish

la:swe = Swedish la:tur = Turkish

# Combining Search Terms with AND, OR, NOT

You may combine search terms and fields using AND, OR, and NOT (Boolean logic).

| AND | When you combine search terms with AND in a full-text search, your results contain everything in which both terms appear. Combining search terms makes your search results more precise.  You can explicitly denote AND in the following ways: cat AND dog, cat && dog, cat & dog, +cat +dog, |
|-----|----------------------------------------------------------------------------------------------------|
|     | (cat dog)                                                                                                    |
| OR  | Using OR between search terms allows to you find all items that contain either term. Using OR will search for items that contain either the word "cat", the word "dog", or both.                                                                                                    |
|     | For example: cat OR dog, cat    dog                                                                                                    |
|     | Searches using NOT will only find items that do not contain the search term following it. To find all items with the word cat that do not contain the word dog, search for: cat NOT dog, cat -dog (Be sure to include a space before the dash, but not after)                                 |

# Searching for Multiple Spellings of a Term

You can find words with spellings similar to your search term by using the tilde (~) symbol at the end of a search term.

For example, ti:dostoyevsky~ helps find items with dostoyevsky in the item title field, as well as variant spellings like dostoevsky, dostoievski, dostoevski, dostoevski, dostoevski, dostoevski, dostoevski, etc.

**Note:** This way of searching encompasses a very large number of words. Narrowing this kind of search to the item title or another field is recommended.

The first letter always remains the same.

## Wildcards

Wildcards take the place of one or more characters in a search term. A question mark is used for single character searching. An asterisk is used for multiple character searching. Wildcards are used to search for alternate spellings and variations on a root word. Wildcard characters cannot be used in place of the first letter of a word or within an exact phrase search.

#### For example:

- A search with the term te?ts finds the words tents, tests, texts, and any other five-lettered words that start with te- and end with -ts
- A search on bird\* finds bird, birding, birdman, birds, and other words that start with bird-
- Wildcard characters may be used in a field search: au:sm?th or ti:shakespeare\*
- A search on organi?ation finds organization or organisation
- behavior\* searches for behavior, behavioral, behaviorist, behaviorism, or behaviorally
- p\*diatric searches for pediatric or paediatric
- wom?n AND "science education" searches for science education with woman or women or womyn

• (novel& or fiction) AND feminis\* searches for words that start with feminis-, like feminism or feminist, that contain novel or novels or fiction

**Note:** The closer to the start of a term you use the wildcard, the longer your search will take to process. Using multiple wildcards within a single search term will also result in longer search times.

# Stemming

Using the number sign (#) after a word stem performs a search that finds all related variations of a term.

# For example:

- operate# finds operate, operating, operation, and operative
- goose# finds goose, geese, and gosling
- went# finds went, go, and going

## Stopwords

Stopwords are words that appear so frequently in the text they lose their usefulness as search terms. JSTOR search ignores the followings list of stopwords to avoid searches that find almost every document in the archive:

a, about, above, after, again, against, all, also, although, am, an, and, another, any, are, as, at, back, be, because, been, before, being, below, between, both, but, by, can, could, did, do, does, doing, down, during, each, either, even, ever, every, few, for, from, further, get, go, goes, had, has, have, having, he, her, here, hers, herself, him, himself, his, how, however, if, in, into, is, it, its, itself, just, least, less, like, made, make, many, may, me, might, more, most, must, my, myself, neither, never, no, nor, not, now, of, off, on, once, one, only, or, other, ought, our, ours, ourselves, out, over, own, put, said, same, say, says, see, seen, shall, she, should, since, so, some, still, such, take, than, that, the, their, theirs, them, themselves, then, there, therefore, these, they, this, those, three, through, to, too, two, under, until, up, us, very, was, way, we, well, were, what, when, where, whether, which, while, who, whom, why, will, with, would, you, your, yours, yourself, yourselves

JSTOR search does recognize the AND, OR, and NOT operators. They do affect your search if you include them.

If stop words are part of an exact phrase search ("") then they will be used in the search.

## For example:

- "to be or not to be" will find this phrase
- to be or not to be (without double quotes) will cause an error

# **Grouping Combined Search Terms**

Parentheses allow you to determine the order in which terms are combined. The search "currency reform" AND (russia OR "soviet union") will search for items that contain the phrase currency reform and that contain either russia or soviet union.

Without grouping parentheses, the search is interpreted as "currency reform" AND russia OR "soviet union," which returns items containing either both currency reform and russia or containing soviet union. By using parentheses, you may control the grouping of search terms.

## Additional examples:

- (finch OR sparrow) AND exotic will search for items that contain the word exotic and either the word finch or the word sparrow
- (birds OR butterflies) NOT sparrow will search for items that contain either the word birds or butterflies and do not contain the word sparrow
- birds NOT (sparrow robin) will search for items that contain the word birds but do not contain both the words sparrow and robin (remember, a space between terms defaults to an AND operator)
- birds NOT (sparrow OR robin) will search for items that contain the word birds but do not contain either the word sparrow or the word robin

#### Search Within Results

To search within an existing set of search results, check the "search within these results" box and enter a new search term in the text box (deleting any text already there). Then click the "search" button. The new query will be appended to the first with the AND operator. If the new term is entered with the operator NOT at the beginning, the original query and the "search within these results" query are joined with NOT.

## For example:

- The original search for the word dog, and the word cat entered in the "search within these results" box, will find dog AND cat
- The original search for the word dog, and the words NOT cat entered in the "search within these results" box, will find dog NOT cat

You might also want to try dfr.jstor.org, which offers more options for searching data archived in JSTOR.

## Advanced Search Form

| To find only full-length articles                                                                       | Check the "Article" box under "Item Type".                                                                                                   |  |  |
|----------------------------------------------------------------------------------------------------|----------------------------------------------------------------------------------------------------|--|--|
| To find only books                                                                                      | Check the "Books" box under "Item Type".                                                                                                    |  |  |
| To find only pamphlets                                                                                  | Check the "Pamphlet" box under "Item Type".                                                                                                  |  |  |
| To find only book reviews                                                                               | Check the "Review" box under "Item Type".                                                                                                    |  |  |
| To find only content you can access through your institution or free content                            | Check the box "Include only content I can access".                                                                                           |  |  |
| To find only content within JSTOR                                                                       | Uncheck the box "Include links to external content".                                                                                         |  |  |
| To find articles in specific journals or disciplines                                                    | Use the checkboxes next to the Discipline and/or Journal name, or enter a journal title in the box.                                          |  |  |
| To find certain words in close proximity                                                                | Enter each word in a separate box, then chose Near 5, 10, or 25 from the drop-down list.                                                     |  |  |
| To find a term in the author, title, abstract, or caption field                                         | Select the field you want to search from the drop down list to the right of the box.  Note: Only ~10% of articles in JSTOR have an abstract. |  |  |
| To find an item in a certain language                                                                   | Select the language from the drop down list.                                                                                                 |  |  |
| o find an item published within a certain date Enter the range of dates as yyyy, yyyy/mm, or yyyy/range |                                                                                                    |  |  |
| To select a recent search within the same                                                               | Select from the list of your searches at the bottom of the                                                                                   |  |  |
| session                                                                                                 | page.                                                                                                    |  |  |

#### Citation Locator

If you already know about an article and you'd like to locate the citation in JSTOR, use the <u>Citation Locator</u>.

- 1. Fill in the fields you know. Be sure to check your spelling.
- 2. Leave unknown fields empty; you can search with blank fields.
- 3. Select the "Search" button.

**Note:** If you are having difficulty finding your citation, try <u>Browse by Title</u>. Book titles are listed. If it is a journal article, find the journal title, publication year, and volume and issue, and look in the table of contents for your article.

Sort Search Results by Content Type

On a search results page, use the tabs at the top to sort your search results by Journals, Books, or Pamphlets.

## Reviews

Many of the articles archived in JSTOR are reviews of other works, such as books, movies, or research articles. This page will tell you how to find reviews in JSTOR and also how to eliminate reviews from your search results.

- The simplest way to find or eliminate reviews is to use the Advanced Search form. Check the box for "Review" to limit the search to only reviews. Check the box for "Article" to limit the search to full-length articles. You may check more than one box to search more than one kind of item at once. If you don't check any boxes, the default search will look across all types of items.
- You may do more specific searches for review articles by entering certain codes in your search string in any JSTOR search box.

To search for only reviews:

ty:brv

(This stands for type: book review.)

For example, to find reviews that mention the book *Don Quixote* anywhere in the text of the review, type: ty:brv "don quixote"

To search for only full-length articles and NOT reviews:

ty:fla

(This stands for type: full-length article.)

For example, to find only full-length articles that mention *Don Quixote* and no reviews, type:

ty:fla "Don Quixote"

To search for the title of a work being reviewed:

rt:

(This stands for reviewed title.)

For example, to find reviews of any work called Don Quixote, type:

rt: "Don Quixote"

It's important to know that many reviews do not have a title of their own. These items will have "Review: [untitled]" as their citation title. It is **not** possible to find these items by searching for "untitled." You should use ty:brv instead.

To search for a term in the title of either a review or full-length article:

ti:

(This stands for title.)

For example, to search for the term Don Quixote in the title of a review, an article, or a work being reviewed, type:

ti: "don quixote"

To search for only titles of full-length articles and not reviews:

ta:

(This stands for title of article.)

For example, to find Don Quixote in the title of articles that are not reviews, type:

ta: "don quixote"

To search by author of a review or full-length article (but not the author of the work being reviewed):

aa:

(This stands for article author.)

For example, to find reviews or articles by Smith, type:

aa: smith

To search by author of a work being reviewed:

ra:

(This stands for reviewed author.)

For example, to find reviews of original works by Smith, type:

ra: smith

What if I wanted to find a review of Cervantes's book *Don Quixote* and not anybody else's book called *Don Quixote*?

rt:"don quixote" AND ra:Cervantes

#### Related Items

When viewing an item in JSTOR, look for boxes on the right-hand side of the screen that can lead you to related items.

JSTOR box can contain, if applicable:

- -References (opens Summary page to References section)
- -Items Citing this Item (opens Summary page to Items citing this Item section)
- -Items by author name (runs a search on that author name)

Google Scholar box contains:

- -Related Items (runs a search in Google Scholar for related items based on DOI)
- -Items Citing this Item (runs a search in Google Scholar for articles citing this item)
- -Items by author name (runs a search in Google Scholar on that author name)

# JSTOR Plant Science (beta) box contains, if applicable:

- -Links to related items in JSTOR Plant Science database (based on plant names)
- -Mouse over link to see more information from JSTOR Plant Science